## **Instalacja Baltie 3 na** *Ubuntu* **10.10** *Maverick*

Instalacja pakietu:

apt-get update && apt-get install wine

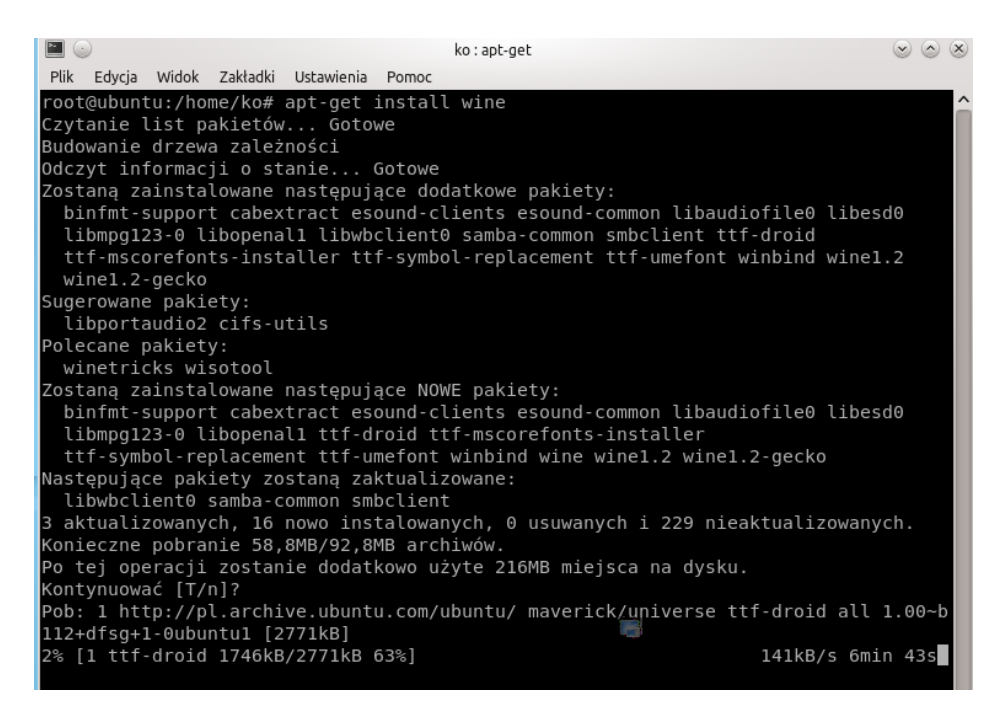

Po zainstalowaniu pakietu wine przechodzimy do instalacji programu Baltie:

Pod konsolą wydajemy polecenie: wine nazwa\_programu.exe

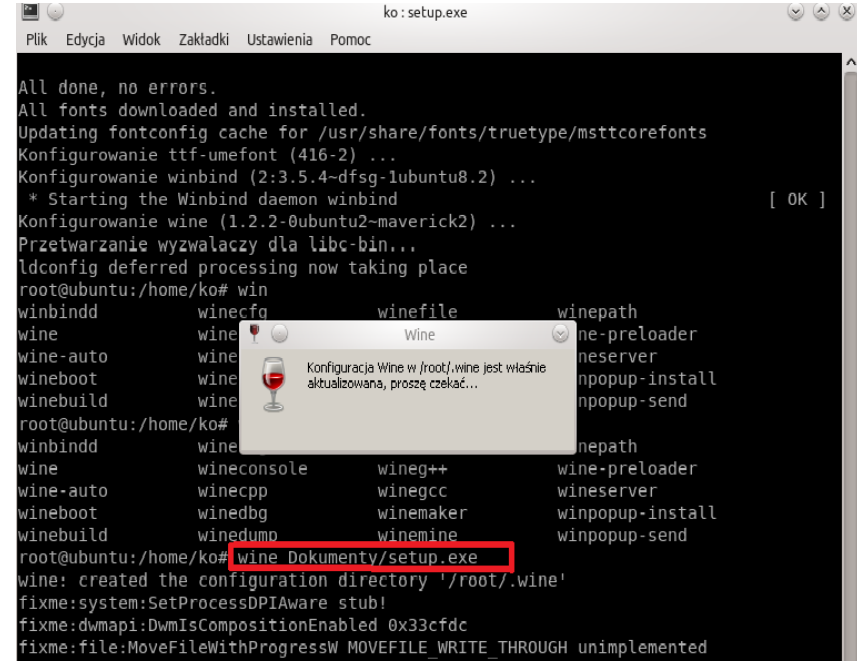

Dalej instalacja wygląda standardowo – jak w systemach z rodziny Windows.

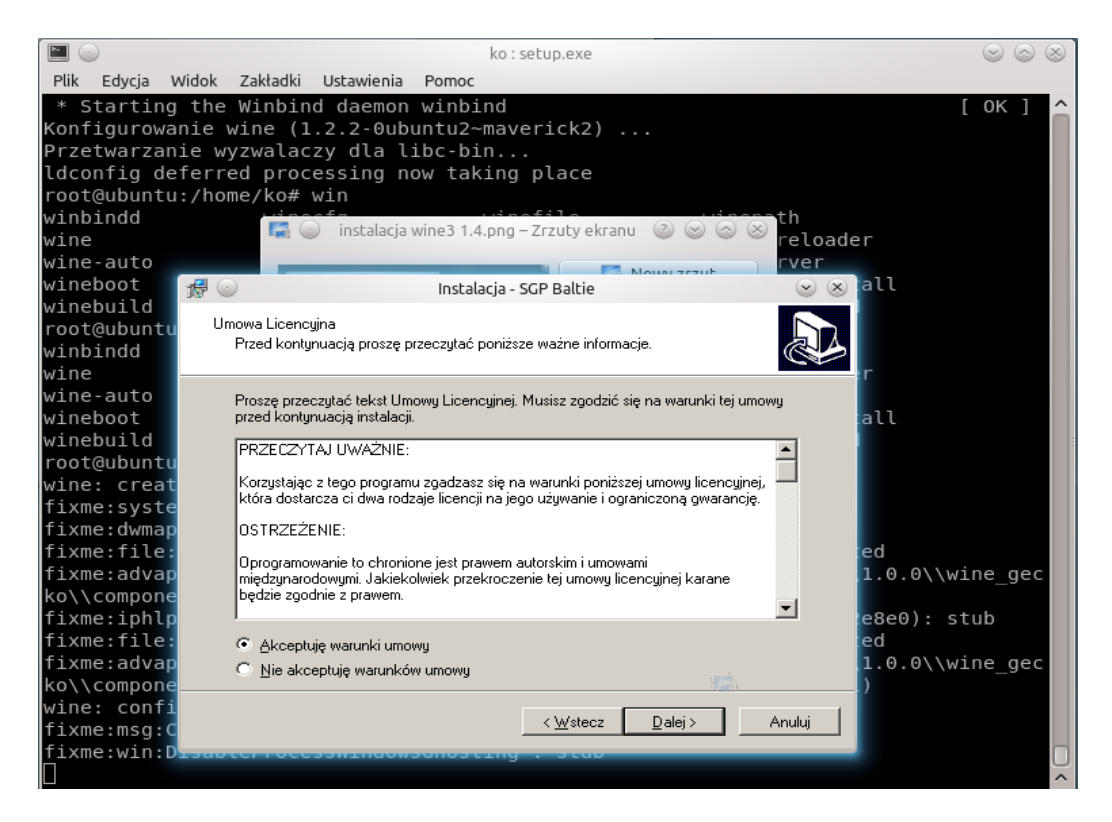

Aktualne wersje pakietu wine dostępne w ubuntu 10.10:

## Stabilne:**Wine 1.2.2**

Rozwojowe:**Wine 1.3.14**

Niestety w wersji wine 1.2.2 program Baltie uruchamia się z drobnym błędem:

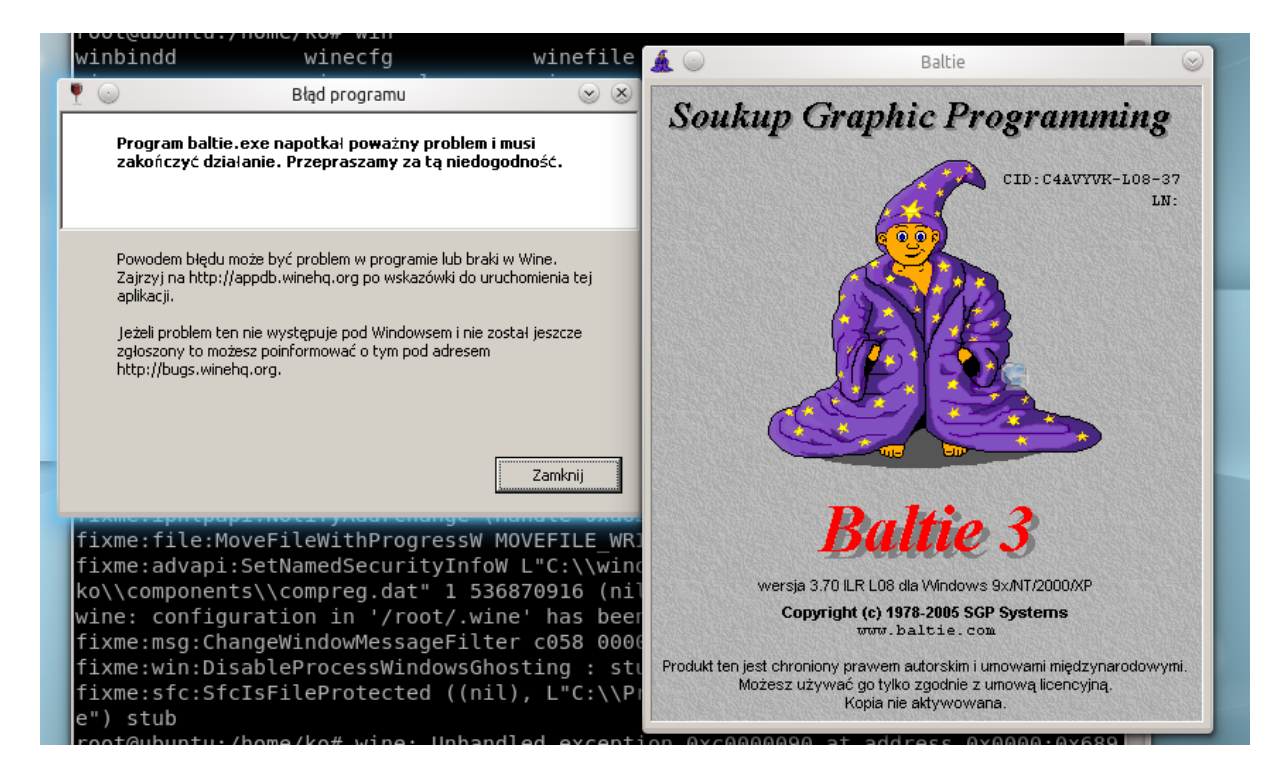

Po kliknięciu "Zamknij" na formatce z błędem programu, pokazuje się kolejny mały błąd:

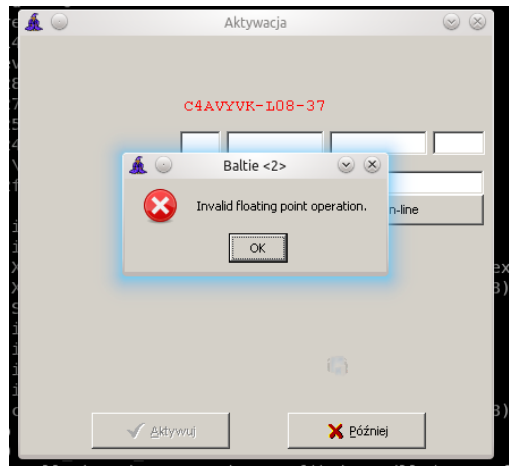

Klikając "OK" program Baltie działa już poprawnie.

Niestety w wersji rozwojowej Wine 1.3.14 przy pierwszym błędzie i kliknięciu "Zamknij" zamyka się formatka z błędem oraz program Baltie. Należy tutaj zauważyć, że jest to wersja rozwojowa wine i takie błędy mogą się pojawiać. Niestety nie można dać tutaj gwarancji, że wraz z nowymi wersjami wine program Baltie będzie działał na nich poprawnie.

Kilkanaście testów instalacji programu Baltie na ubuntu wykazało, że program działa poprawnie na wersjach wine mniejszych od 1.2.

Aby zainstalować np. wine 1.0.1 dodałem źródło z pakietami debiana do pliku "/etc/apt/source.list"

## **deb http://ftp.de.debian.org/debian/ lenny main**

Po dodaniu źródła zainstalowałem pakiet wine 1.0.1

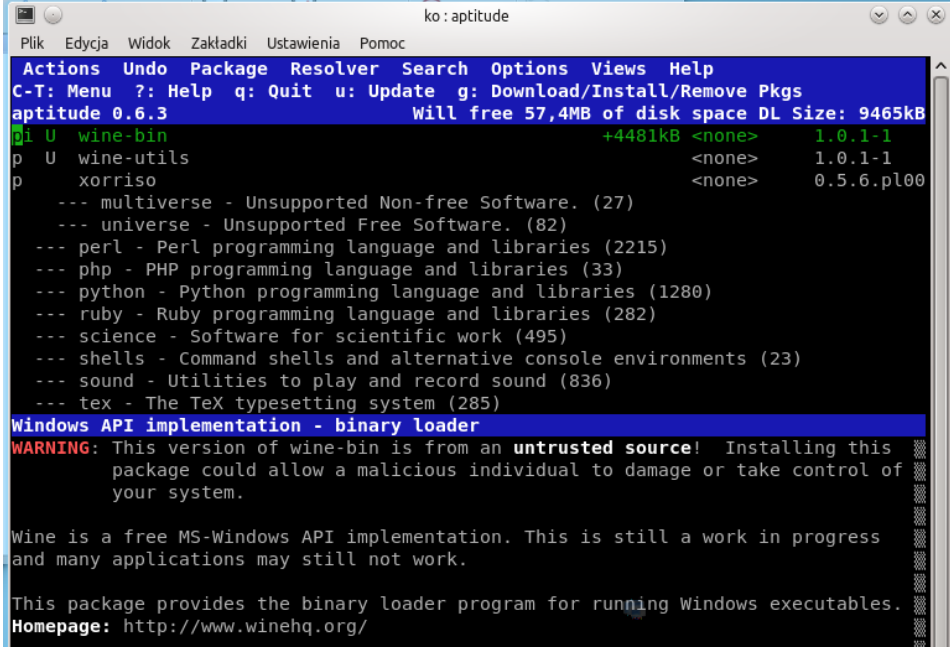

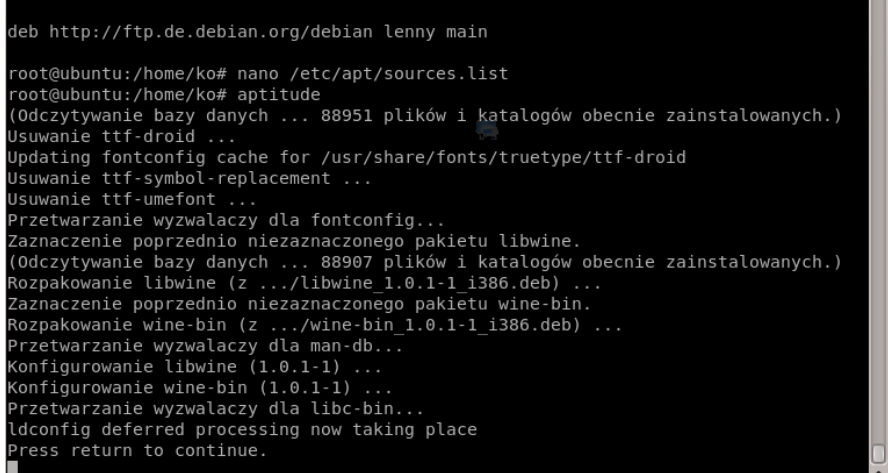

Gdy instalacja wine 1.0.1 została ukończona pomyślnie, można ponownie zainstalować Program Baltie tak jak pokazano powyżej. Uruchomienie oraz działanie programu Baltie pod wine 1.0.1 przebiega całkowicie bezproblemowo.

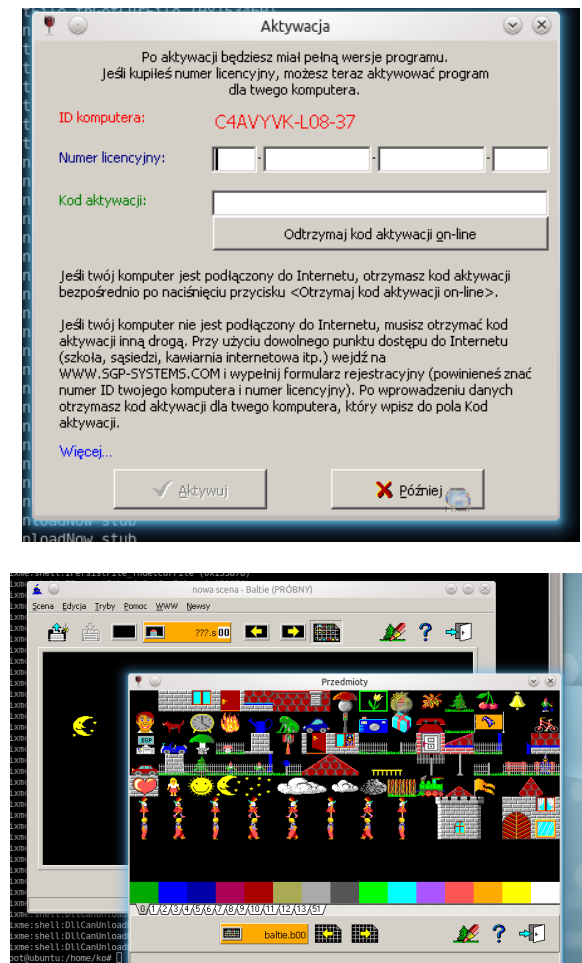

Musimy pamiętać by zatrzymać pakiet wine 1.0.1 w systemie aby przy aktualizacji systemu nie został on zaktualizowany.

> Rzepecki Bartosz email: rzepecki.bartosz@gmail.com